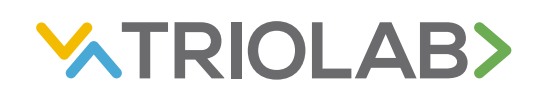

# **OHJE VIALLISTEN ROOTTORIEN HYVITTÄMISESTÄ** 23.1.2024 VetScan VS2

## **Hyvitysperiaate**

Triolab Oy hyvittää vialliset VetScan-reagenssiroottorit asiakkaan täyttämän virheilmoitustaulukon ja laitteen tulostamien virheilmoituskuittien perusteella. Toimita täytetty virheilmoitustaulukko ja virheilmoituskuitit sähköisesti 30 vuorokauden kuluessa virheilmoituksesta Triolabin asiakaspalvelun sähköpostiin. Maksimissaan kolme samaa virheilmoitusta kuukauden sisällä samalta laitteelta korvataan. Aivan kaikki virhekoodit eivät oikeuta roottorin hyvitykseen.

#### **Virhekoodit, joita ei hyvitetä**

- 411d Error Reading CD ROM
- 411e Printer Not Found
- 4127 Control Renewal Required
- 4120 Dup Admin ID
- 4121 Dup OP ID
- 4122 Admin Not Found
- 4123 Cannot Remove OP ID
- 4124 Unauth Operator
- 4125 OP Renewal Required
- 4126 Unauthorized Admin
- 4045 RQC Error
- 4054 Rotor Expired
- 4056 Rotor Date Illegal
- 401c Illegal Rotor Type
- 401d Illegal Disc Type
- 406c Rotor Date Improper
- 4114 New Rotor Type
- 4115 Updated Rotor Type
- 4042 Temperature Variation Error
- 402c Ambient Temperature Error
- 404F Temperature Error
- 4036 Analyzer too hot

#### **Suosi plasmaa kokoveren sijaan**

Jos laite antaa virheilmoituksen, kun käytät näytemuotona kokoverta, suosittelemme sentrifugoimaan näytteen ja käyttämään näytemuotona plasmaa. Plasman käyttö vähentää virheiden mahdollisuutta. Viimeistään kahden samanlaisen virheilmoituksen jälkeen kannattaa siirtyä plasman käyttöön tai ottaa uusi näyte.

# **Täytä taulukko**

Täytä jokaisesta roottorivirheilmoituksesta oma rivi virheilmoitustaulukkoon. Täytä rivin kaikki kohdat käyttäen apuna laitteelta tulostunutta virheilmoituskuittia. Virheilmoituskuitista löydät tiedon roottorin eränumerosta, laitteen sarjanumerosta, laitteen ohjelmistoversiosta ja vikakoodista (kuvassa merkitty keltaisella).

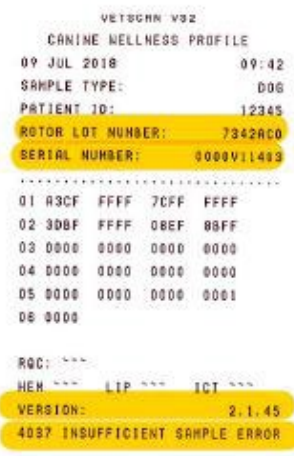

Joissakin taulukon soluissa on alasvetovalikko tiedon syöttämisen helpottamiseksi. Alasvetovalikko avataan klikkaamalla solun oikeassa reunassa olevaa nuolta, joka tulee näkyville, kun solu on ensin valittu. Lopuksi tallenna täyttämäsi virheilmoitustaulukko.

### **Kuvaa kuitit ja lähetä**

Skannaa tai ota valokuva (esimerkiksi älypuhelimella) kaikista virheilmoituskuiteista ja lähetä kuvat yhdessä tallentamasi virheilmoitustaulukon kanssa sähköpostitse Triolabin asiakaspalveluun: [info@triolab.fi](mailto:info@triolab.fi).

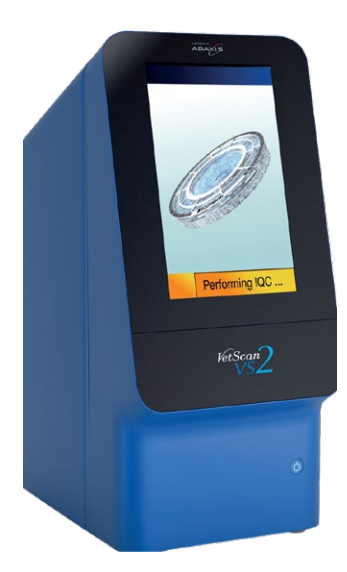